# **Installation and Configuration**

After installing Xporter for Jira Cloud, you are almost ready to start exporting issues to PDF, DOCX, XLSX and others formats with your own layout.

- Installation
- Quick Setup

#### Installation

• Using the Atlassian Marketplace

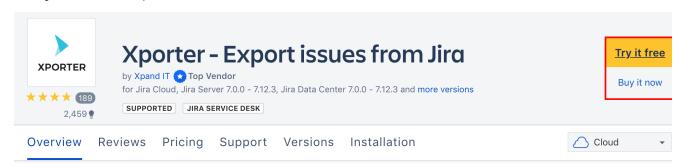

• Using the Universal Plugin Manager in the JIRA Cloud instance

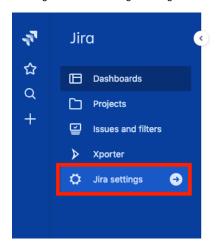

## System dashboard

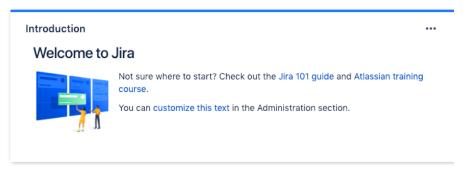

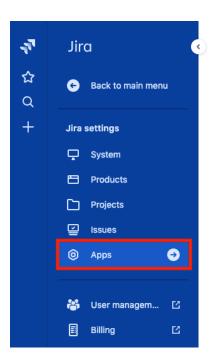

### System dashboard

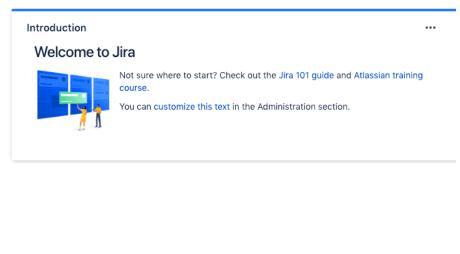

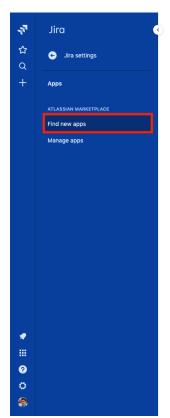

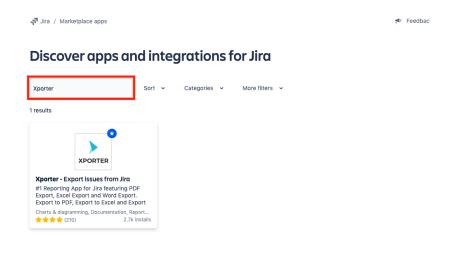

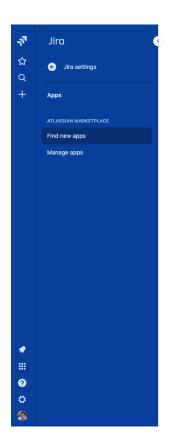

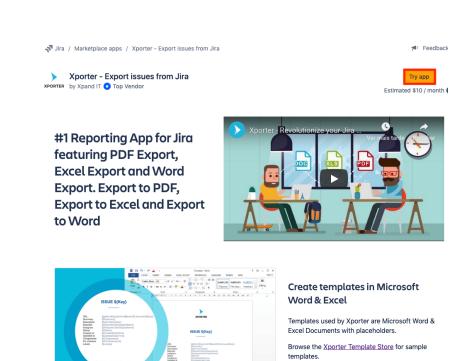

Xporter also supports RTF and ODT templates.

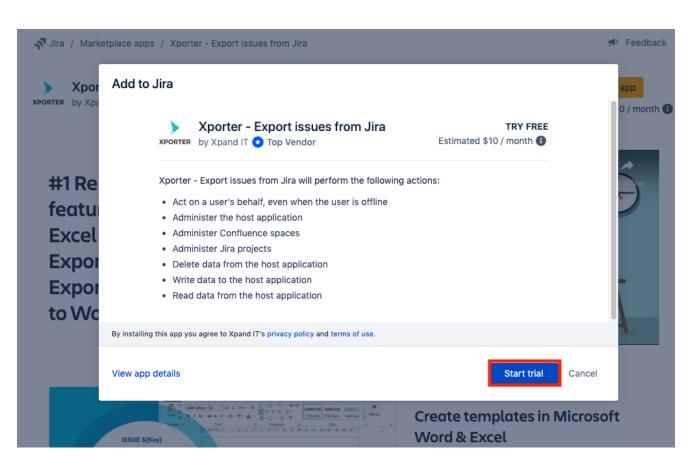

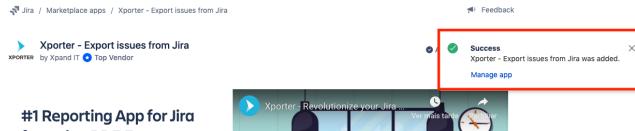

#1 Reporting App for Jira featuring PDF Export, Excel Export and Word Export. Export to PDF, Export to Excel and Export to Word

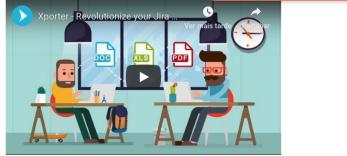

After clicking on Manage App or refreshing the page, the Xporter administrator menu will appear:

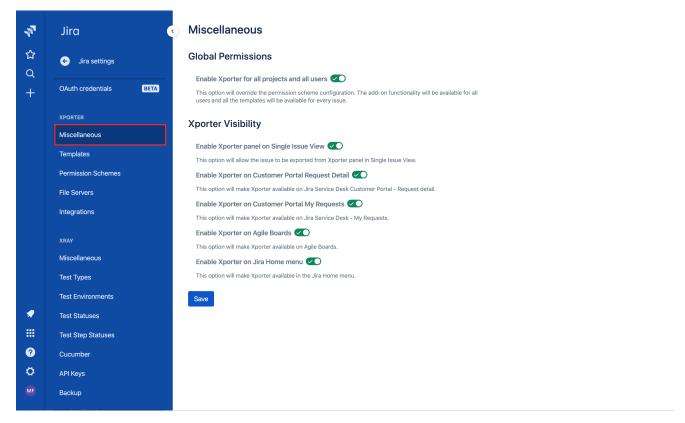

# **Quick Setup**

Creating the first exportation

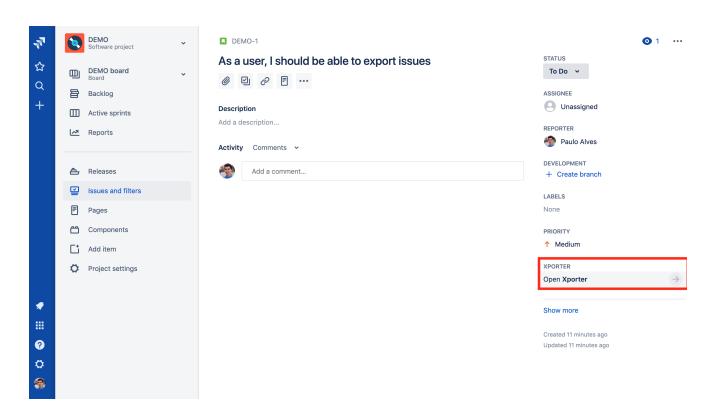

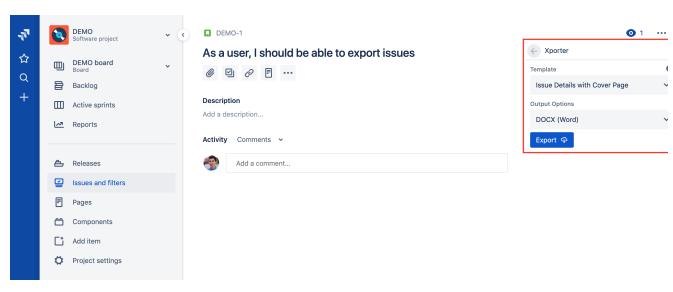